## ಕರ್ನಾಟಕ ಕೊಳೆಗೇರಿ ಅಭಿವೃದ್ಧಿ ಮಂಡಳಿ **Karnataka Slum Development Board** ವರ್ಗಾವಣೆ ಹಕ್ಕುಗಳಿಗಾಗಿ ಅರ್ಜಿ **Application for Transfer Rights**

Step 1: Enter the login details

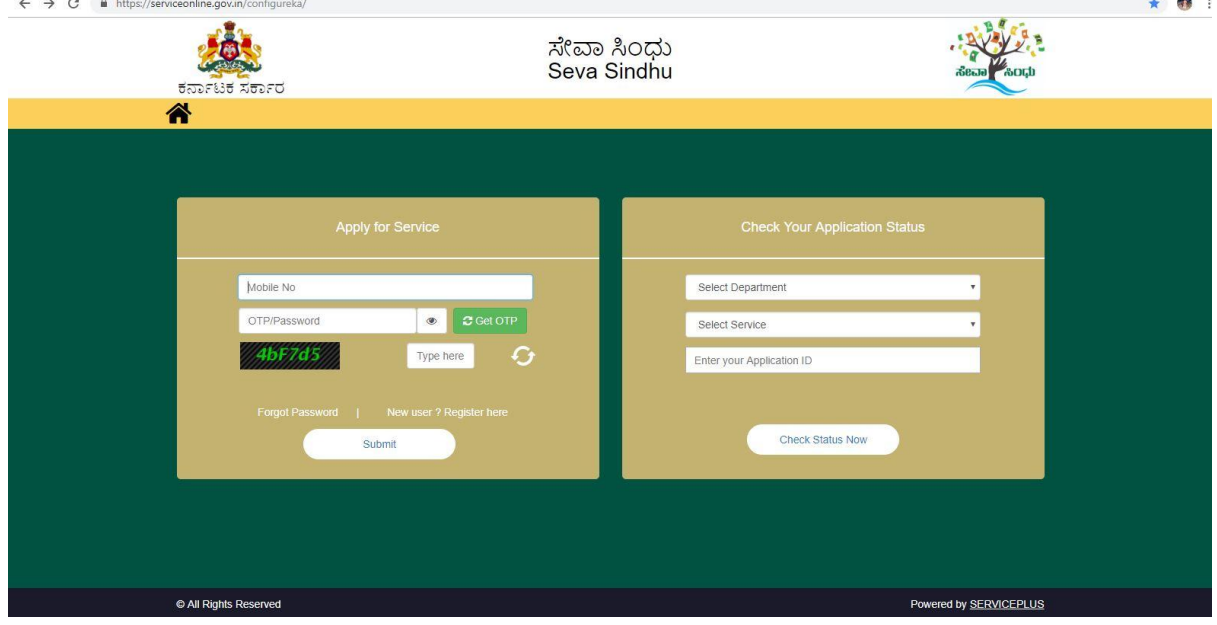

#### Step 2 : Citizen Login will be displayed

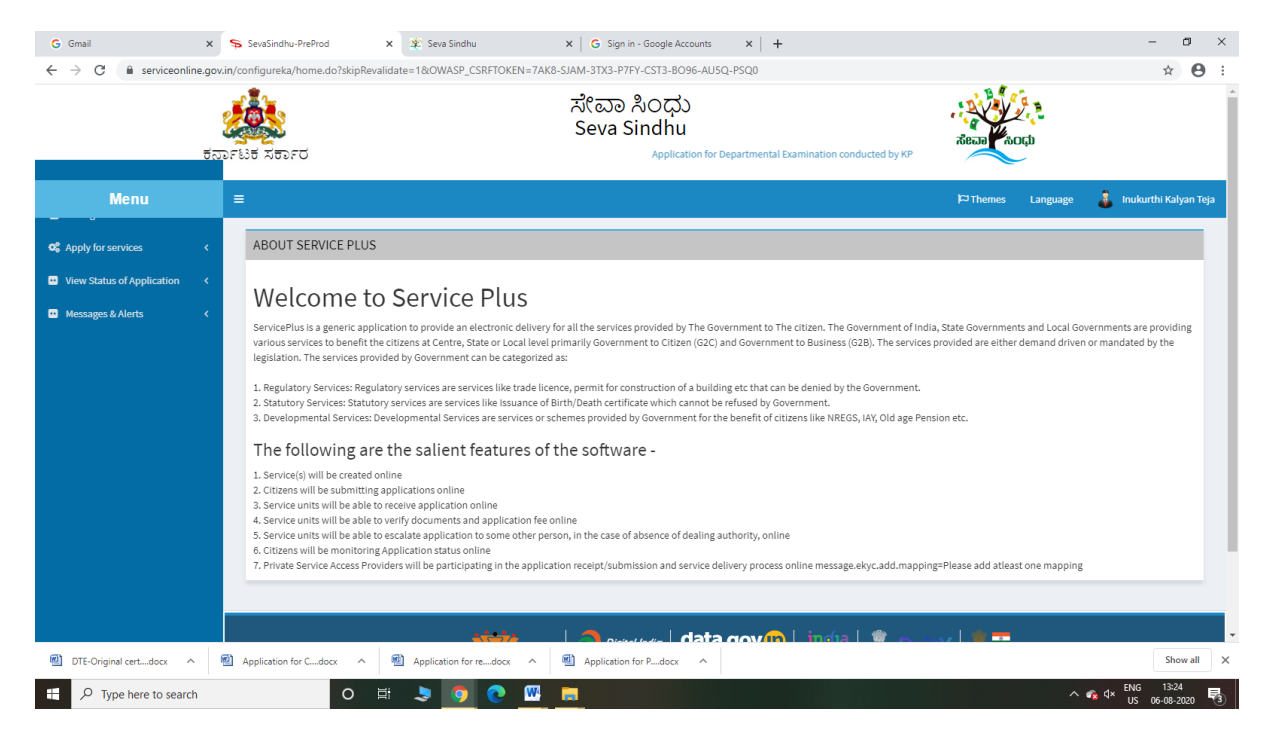

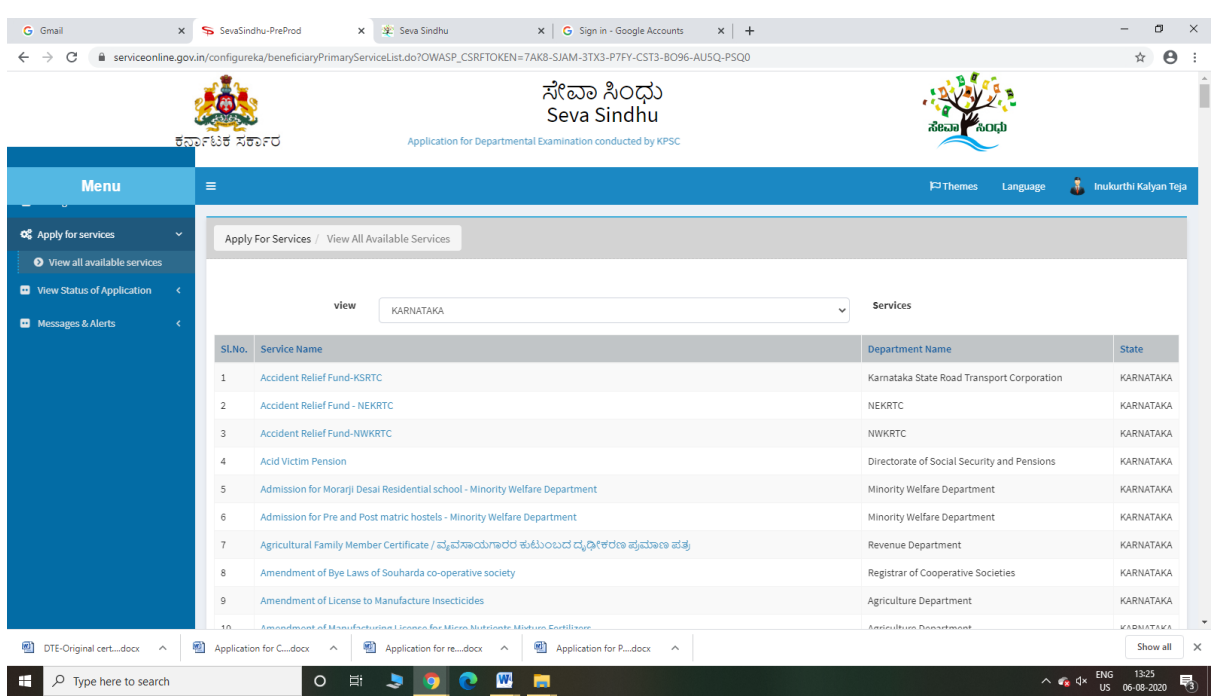

## Step 3 : Search the required service and click to open

## Step 4 : Fill the Applicant Details & Photocopies details

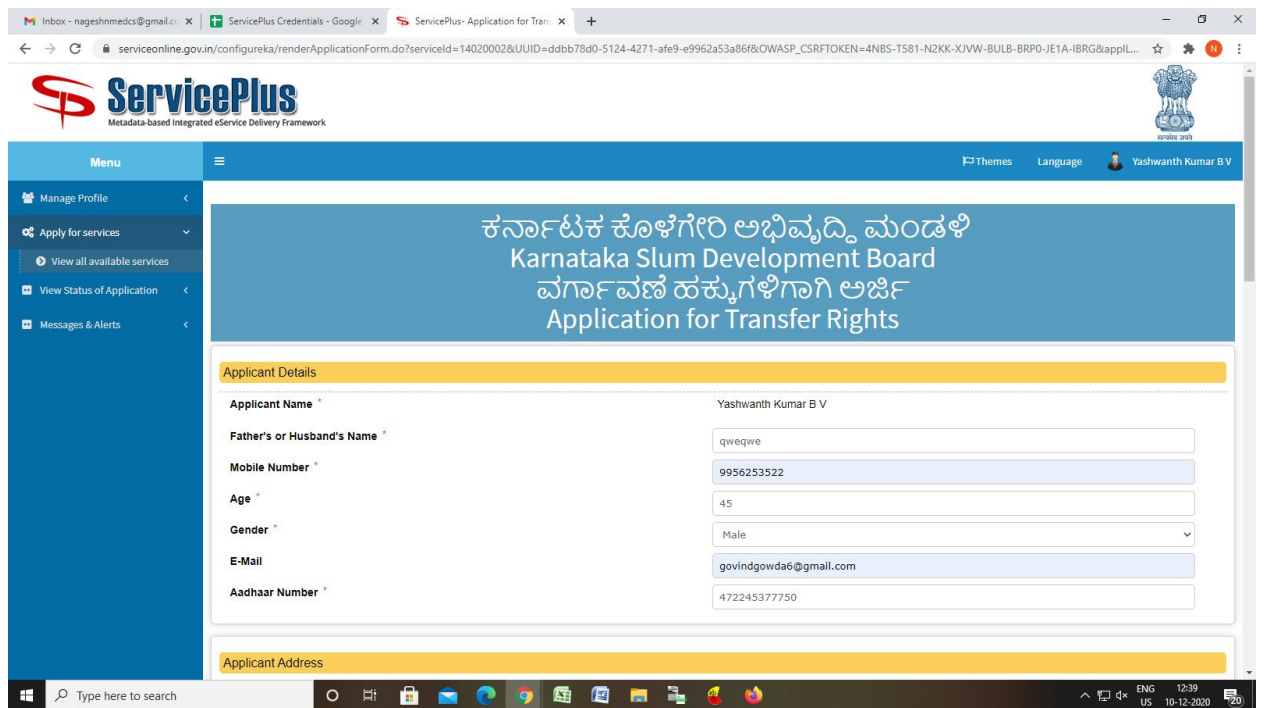

Step 5 : Click on I agree checkbox and fill the Captcha Code as given & Submit

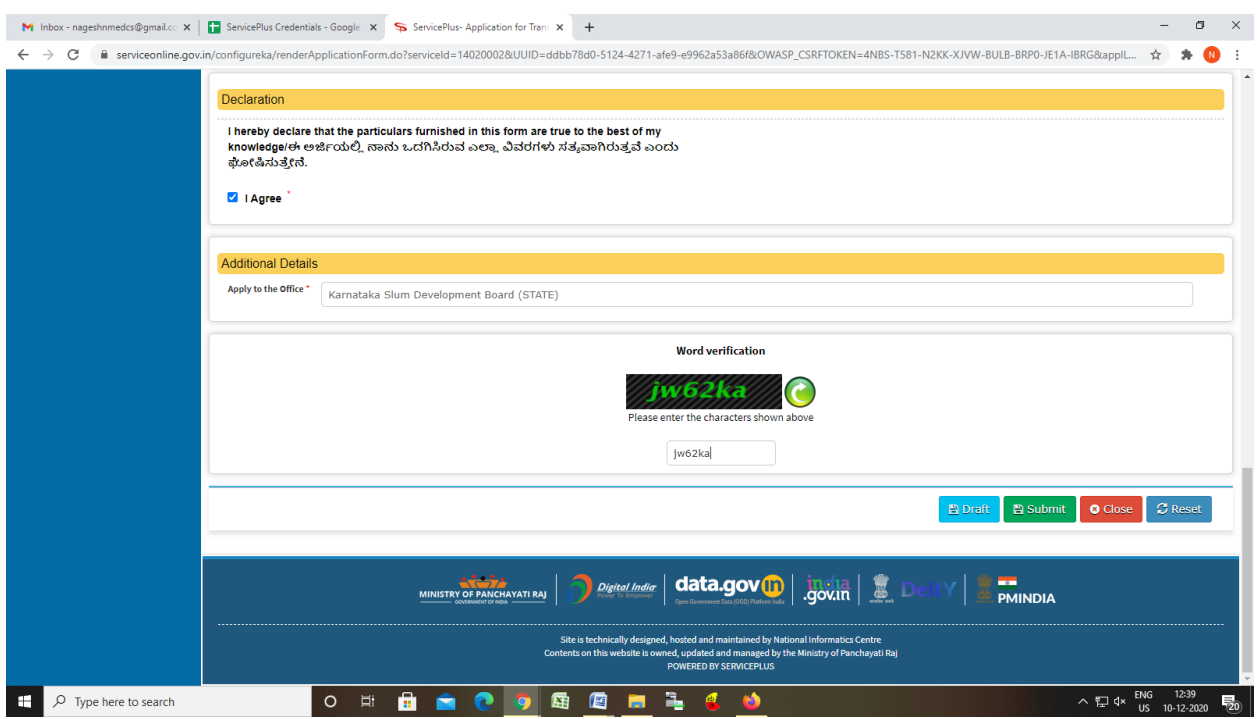

# Step 6: Enter OTP and Validate Aadhar Number

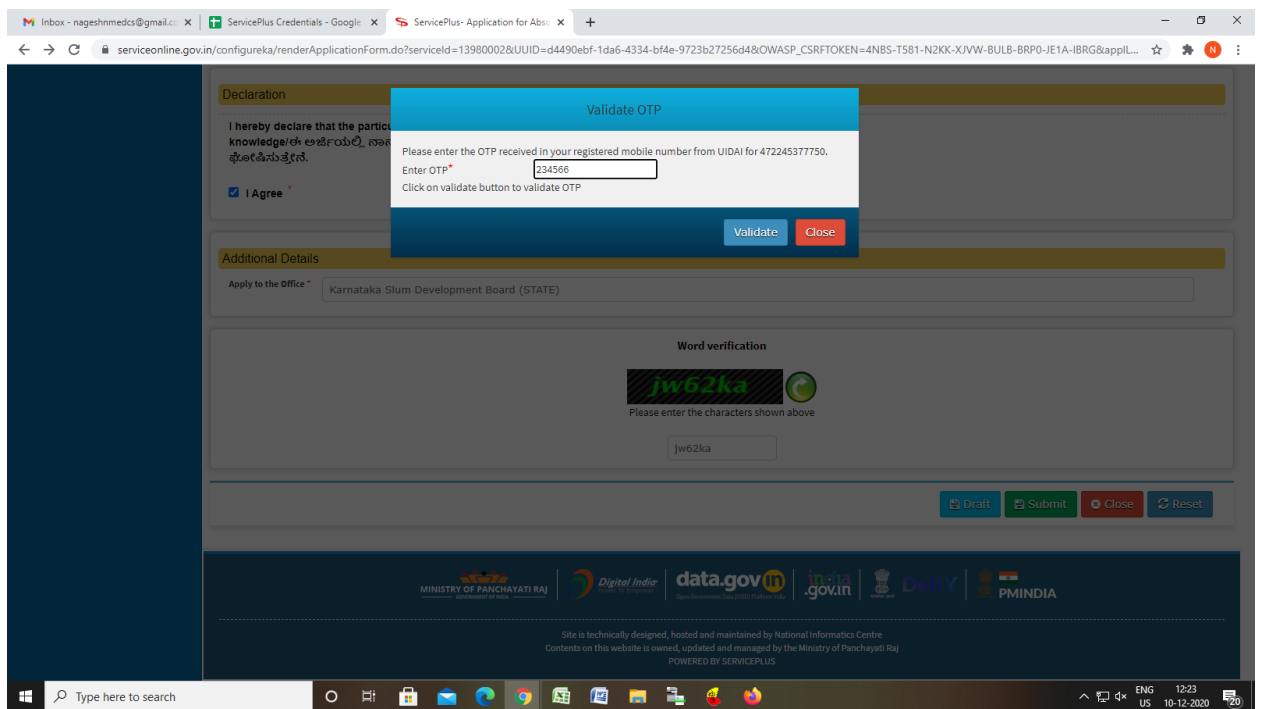

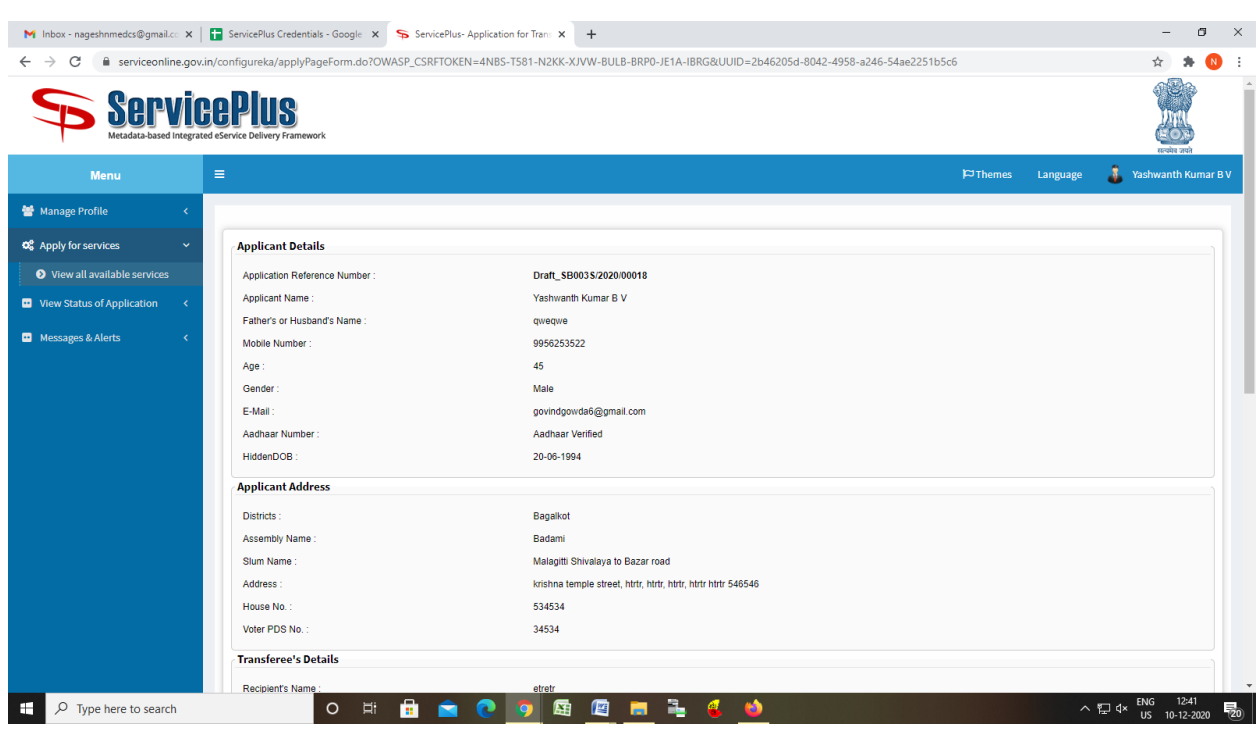

## Step 7: A fully filled form will be generated for user verification

## Step 8 : Click on Attach Annexure

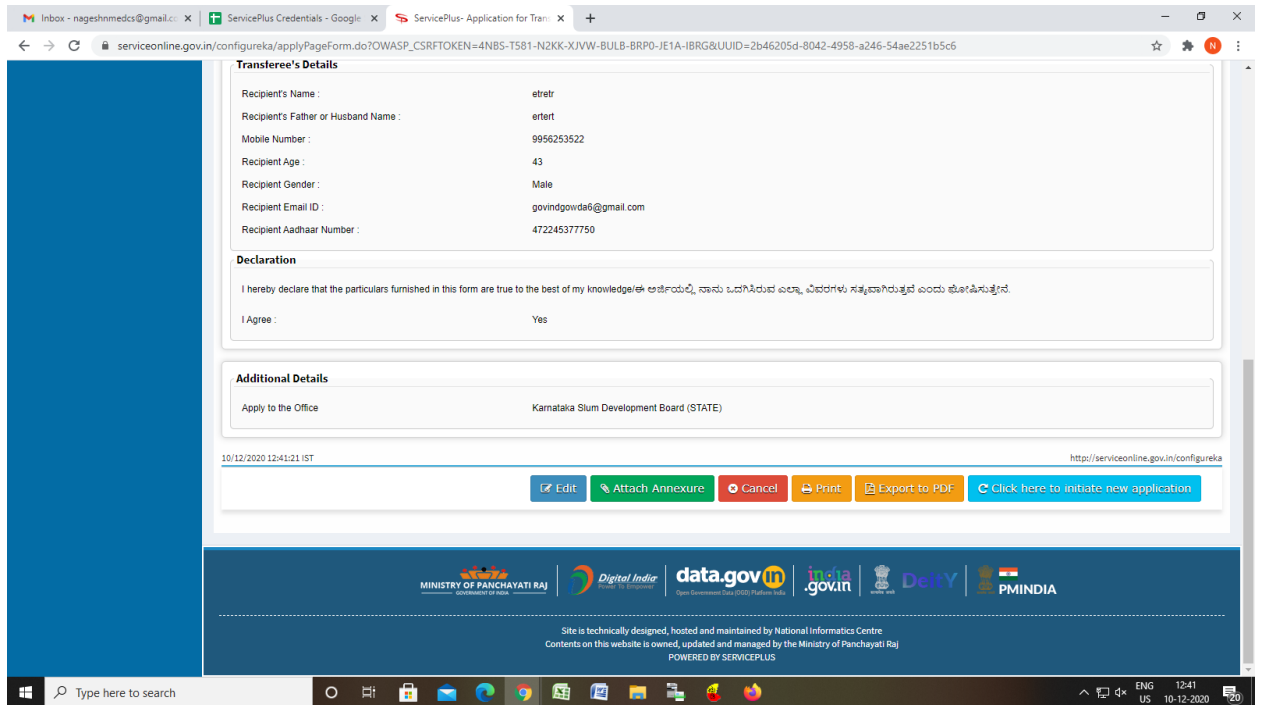

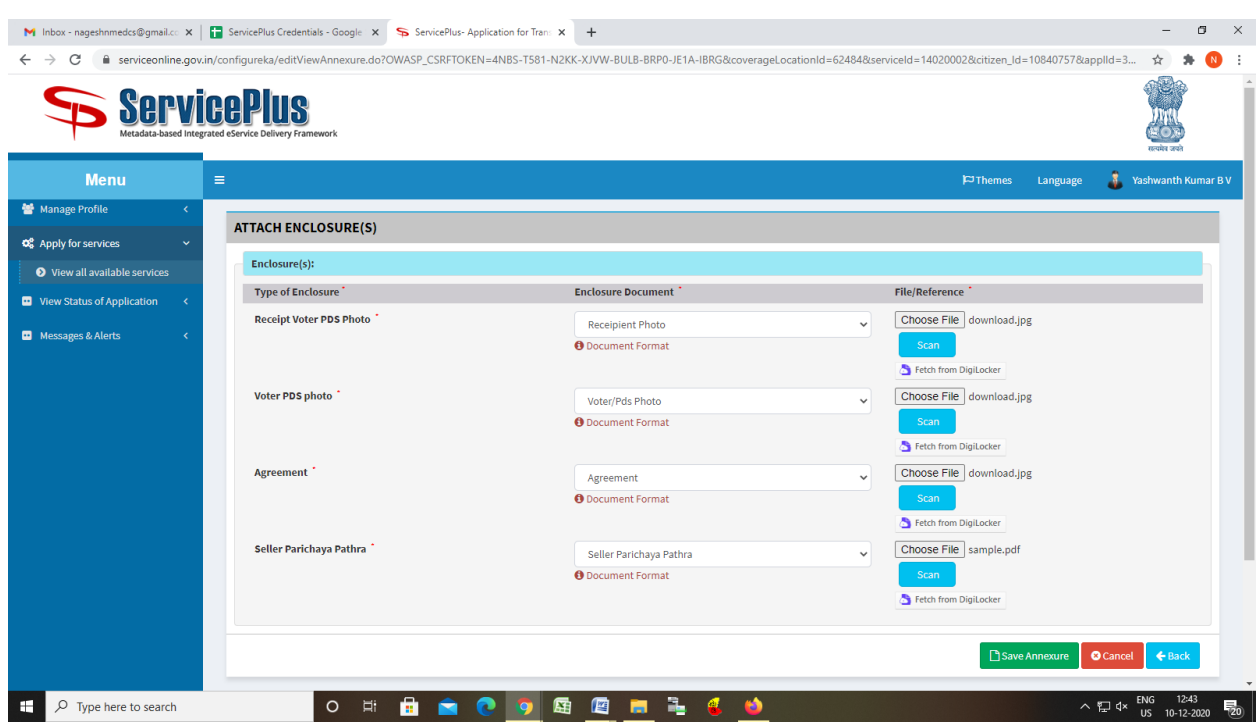

## Step 9: Attach the annexures and save them

## Step 10: Saved annexures will be displayed

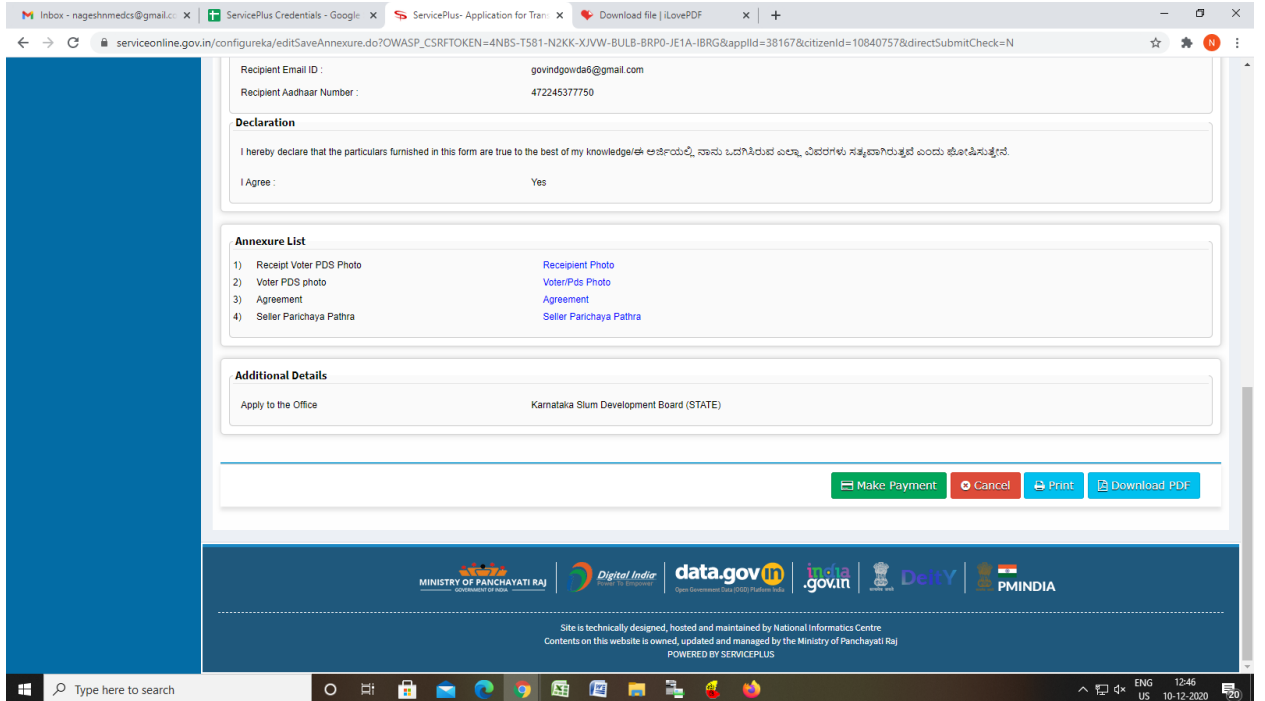

## Step 11: Click on Make Payment and proceed

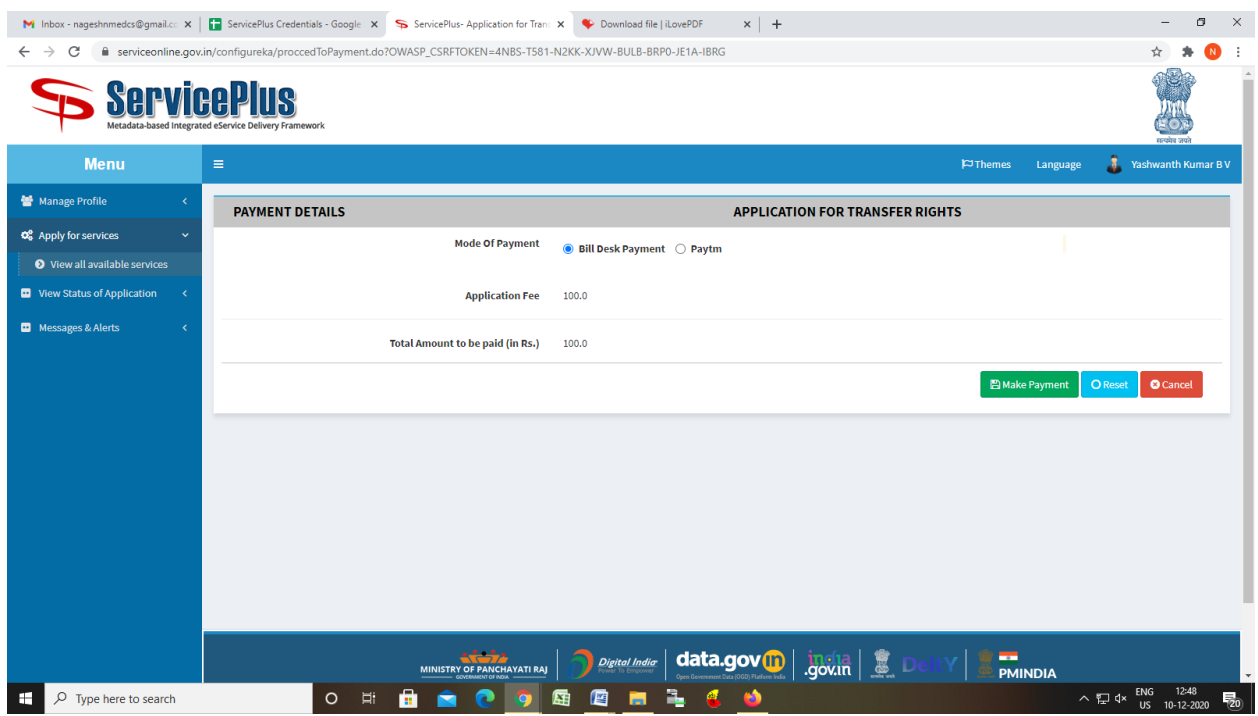

Step 12: After Payment is Successful,Sakala acknowledgement will be generated

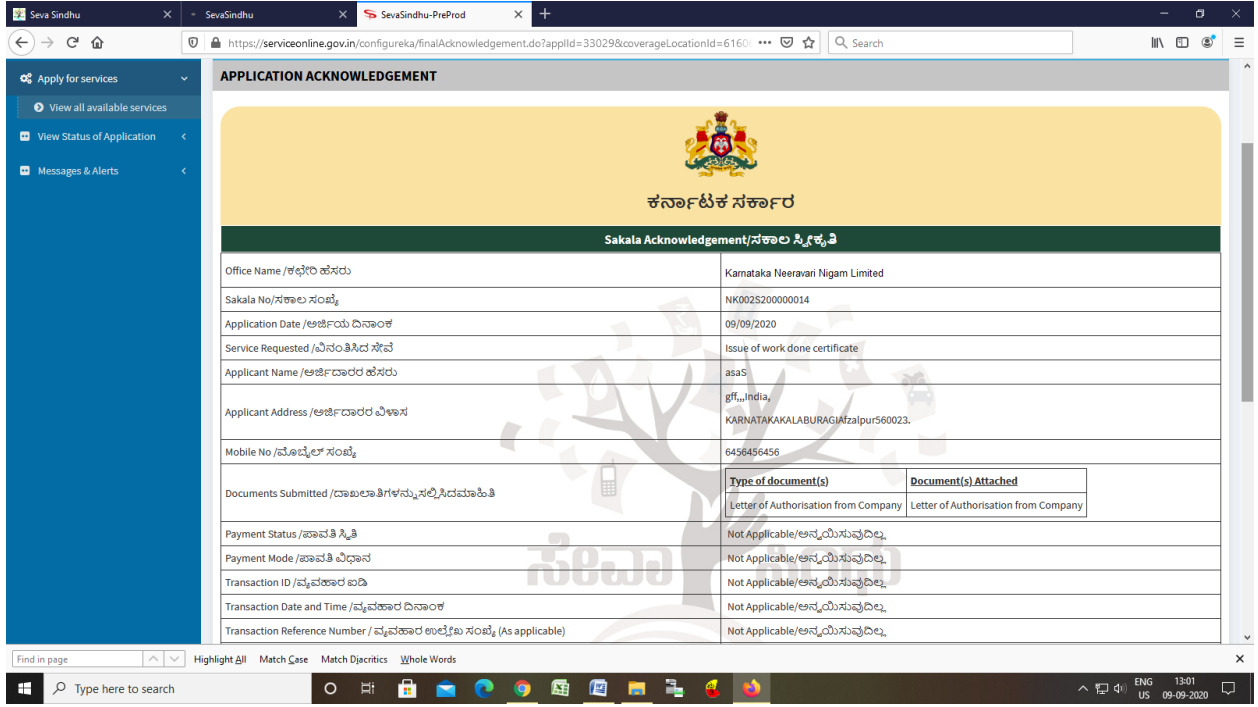